- Wenn du als Besitzer einer Maschine in deinem Hangar auf "Flugzeugeinstellungen" klickst und dort den Button "Flugzeugleasing/Finanzierung" anwählst, öffnet sich ein neues Fenster
- Dort gibst du die USER-ID des Leasing-/Finanzierungsnehmers an und bestätigst dies
- Nun ist die Maschine dem User mit der Einschränkung übereignet, dass du sie dir jederzeit wiederholen kannst.
- Der frischgebackene Leaser/Finanzierer muss drauf achten, dass er Mieten aktiviert, da im Moment auf anderen Wegen das Verwenden der Maschine nicht möglich ist.

Alles weitere müssen Leasingnehmer und -Geber untereinander regeln und ist in keinem Fall eine Sache der Verantwortung von FTW. (Eventuell wird es da in Zukunft die ein oder andere Neuerung seitens FTW geben.)

From: <https://wiki.ftw-sim.de/> - **FTWiki - das FTW Wiki**

Permanent link: **[https://wiki.ftw-sim.de/doku.php?id=handbuch\\_basics:flugzeuge\\_leasen](https://wiki.ftw-sim.de/doku.php?id=handbuch_basics:flugzeuge_leasen)**

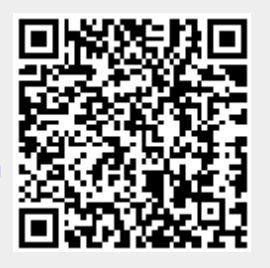

Last update: **2021/05/06 15:26**